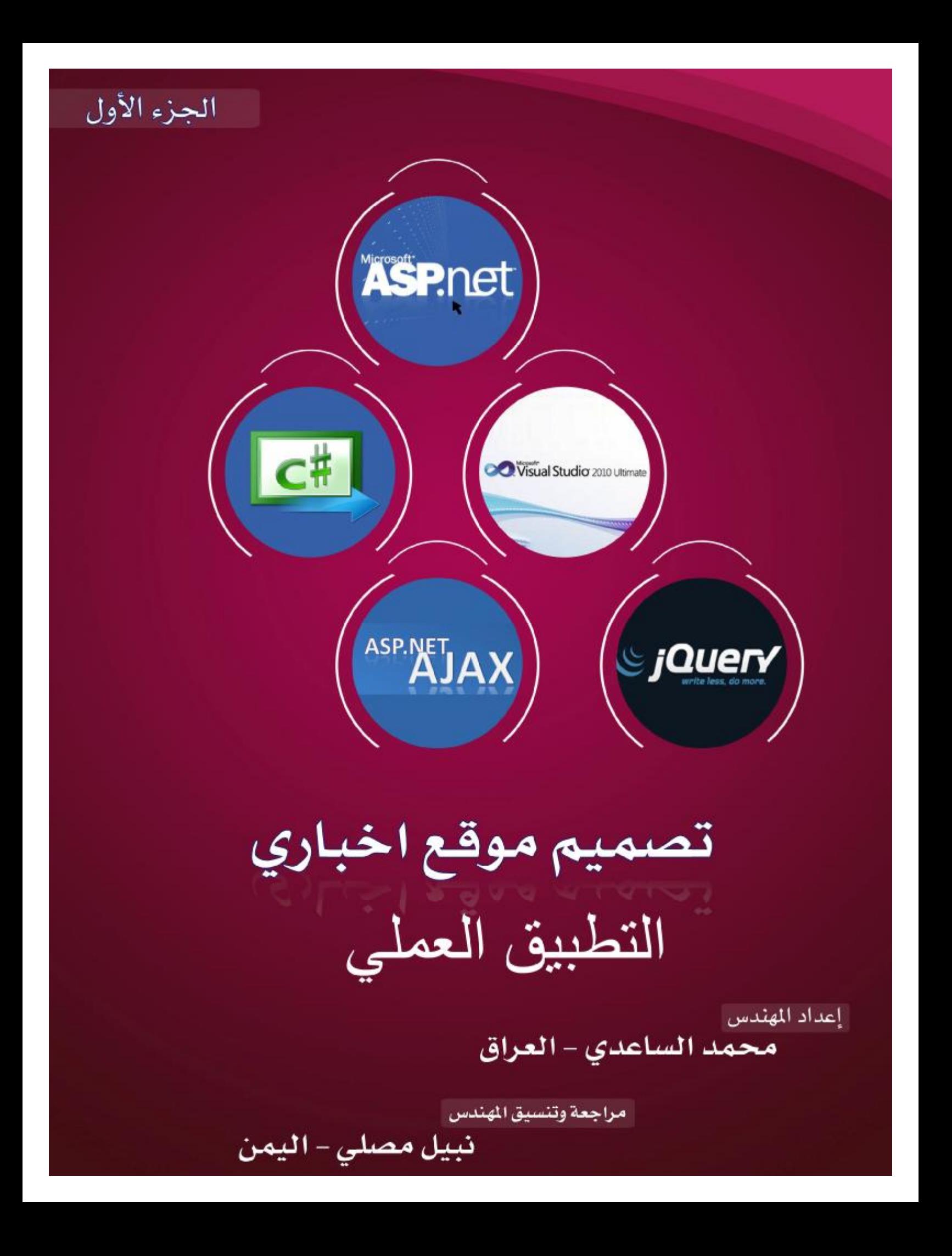

## السلام علیكم ...

ھذا الملف ھو التطبیق العملي لكتاب تصمیم موقع أخباري.

شرح لصفحات الموقع

- المجلد Code\_App داخلھ كلاس vb1.Class وفیھ دوال لاضافة وتعدیل البیانات في قاعدة البیانات واستخدمتھ للسیكیورتي وھو مایسمى ببرمجة الكیانات الموجھھ
	- Data\_App مجلد فیھ قاعدة البیانات
	- Container مجلد فیھ صورة الھیدر
	- Css مجلد فیھ الستایل شیت وبعض الصور الخاصة بالقائمة الافقیة
		- Faddoua وھو المجلد الذي یحوي ادارة الموقع وفیھ
		- .١ aspx.Artical\_C وھي لادارة المقالت من التفعیل والحذف
	- .٢ aspx.Gallery\_C وھي لادارة معرض الصور من اضافة وحذف الصور
- .٣ aspx.Login\_C وھي لادارة المستخدمین الذین یقدرون ان یدخلوا لھذا المجلد . من اضافة وحذف
	- .٤ aspx.news\_C وھي لادارة الاخبار نت اضافة وتعدیل وحذف
		- .٥ aspx.Web\_C وھي لادارة اضافة المواقع وحذف
	- .٦ aspx.Captcha وھي صفحة مجرد تولد صور فیھا ارقام عشوائیة.
	- .٧ aspx.Default وھي صفحة تسجیل الدخول الى ھذا المجلد (الاسم a وكلمة السر a(.
- .٨ master.Faddoua ھي صفحة الماستر بیج التي ترث منھا باقي الصفحات في ھذا المجلد.
	- .٩ ascx.Menu وھو مینو للصفحات التي في ھذا المجلد
	- Image\_Gallery مجلد یحوي الصور الخاصة بمعرض الصور
	- Image\_News مجلد یحوي صور الاخبار (یجب ان یكون عرض الصورة ٦٠٠ وارتفاعھا (٢٥٠
		- Slides مجلد یحوي ملفات الجافا والستایل الخاص بالسلاید في الصفحة الرئیسیة
- aspx.About صفحة معلومات عنا (ملاحضة انسخي صورة المخطط وضعیھا في المشروع وافتحي ھذه الصفحة ستجدین اداة الصورة اسمھا 2Image اذھبي الى خصائصھا ستجدین خاصیة اسمها image url اختاري منها صورة المخطط)
- aspx.Artical\_Add وھي صفحة لاضافة المقالات.(المقالة المضافة سوف لاتعرض مباشرة الا بعد تفعیلھا من صفحة aspx.Artical\_C (
	- aspx.Articalصفحة عرض المقالات.
		- aspx.Artical صفحة اتصل بنا.
	- aspx.Default الصفحة الرئیسیة التي تحوي الاخبار.
- aspx.Details صفحة تفاصیل الاخبار
- aspx2.Details صفحة تفاصیل المقالات
	- aspx.Gallery معرض الصور
	- asax.Global ملف لعمل عدد الزوار
- master1.Master ماستر بیج ترث منھا كل الصفحات ماعدا الصفحات الخاصة بادارة الموقع
- aspx.Parts وھي تحوي معلومات عن اقسام النیابة (ملاحضة انسخي صورة المخطط وضعیھا في المشروع وافتحي ھذه الصفحة ستجدین اداة الصورة اسمھا 3Image اذھبي الى خصائصھا ستجدین خاصیة اسمھا url image اختاري منھا صورة المخطط)
	- config.web ملف لضبط الموقع
	- aspx.Websites وھي صفحة مواقع مفیدة التي نستطیع ان نضیف الیھا مواقع من الصفحة C\_Web.aspx

محمد الساعدي العراق/میسان [Alsaady1988\\_eng@yahoo.com](mailto:Alsaady1988_eng@yahoo.com) +9647703291330